# **EXAMEN PROFESIONAL POR ÁREAS DE CONOCIMIENTO (EPAC) 4 de noviembre de 2017**

**De acuerdo con el Manual de Disposiciones y Procedimientos para el Sistema Incorporado de la UNAM, y con el objeto de brindar una mejor atención y agilizar los trámites, tanto de Revisión de Estudios como para la obtención del Título y Cédula Profesional,** *la ISI o el(la) alumno(a)* **deberá entregar, en tiempo y forma, la documentación completa y en buen estado, que las fotografías cumplan con las características establecidas y el folio con estado de "Pago Finalizado".**

#### **P R O C E D I M I E N T O**

#### **I. DE LA REVISIÓN DE ESTUDIOS**

Para participar en el EPAC, los alumnos deberán de cubrir el 100% de créditos del plan de estudios y cumplir con lo siguiente:

1.1 Realizar del 3 al 9 de agosto del 2017, el siguiente pago:

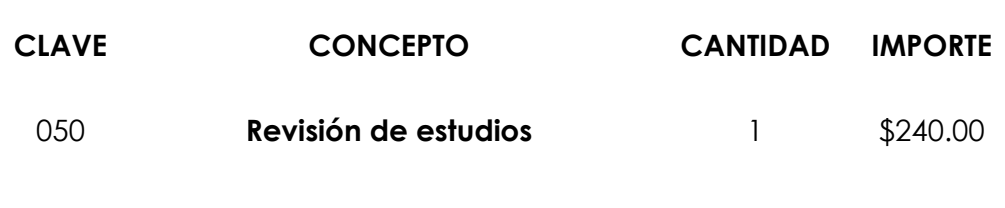

Para ello, deberán ingresar a la página [www.dgire.unam.mx](http://www.dgire.unam.mx/) y seleccionar *servicios en línea/pagos* y seguir las instrucciones.

#### **En el Departamento de Revisión de Estudios y Certificación (DREyC):**

- 1.2. De acuerdo con la programación establecida por el DREyC (pag. 7), entregar en un folder tamaño oficio, rotulado con el nombre del alumno y el número de cuenta, en original, los documentos que presentó para formalizar su registro como alumno del SI:
	- Acta de nacimiento.
	- Certificado de estudios de secundaria.
- Certificado de estudios de bachillerato.
- Clave Única de Registro de Población (CURP), copia fotostática ampliada al 200% del tamaño original.

Además de:

- Constancia de liberación de servicio social.
- Folio(s) con estado de *"Pago Finalizado*", por la Revisión de Estudios.
- 1.3. De cumplir con los requisitos académico-adimistrativos para la Revisión de estudios, el DREyC:
	- Entregará, a la ISI, el documento que libera la revisión de estudios.
	- Turnará el expediente al Departamento de Servicio Social y Titulación, para continuar con el trámite de registro al EPAC.
- 1.4. El alumno consultará el avance de su trámite en la página [www.dgire.unam.mx](http://www.dgire.unam.mx/) en el apartado de Servicios en línea/alumnos/Revisión de estudios.

#### **ll. DEL REGISTRO AL EPAC**

Los alumnos(as) cuya revisión de estudios haya sido liberada para participar en el EPAC, deberán:

2.1 Realizar del 1 al 6 de septiembre, el pago por los conceptos (pág. 8) de titulación EPAC, según el caso.

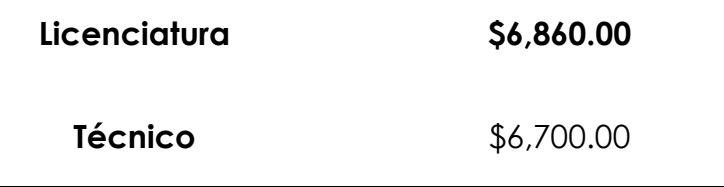

Para ello deberan ingresar a la página: [www.dgire.unam.mx](http://www.dgire.unam.mx/) y seleccionar *servicios en línea/pagos* y seguir las instrucciones.

#### **En el Departamento de Servicio Social y Titulación (DSSyT):**

- 2.3 Entregar la siguiente documentación, de acuerdo con la programación (pag.9) establecida por el DSSyT:
	- Fotografías: 6 tamaño título y 7 tamaño infantil (características).
	- Folio(s) con estado de **"P***ago Finalizado***"**.
- 2.4 El DSSyT, entregará el *comprobante (Formato B)*, que valida el registro del alumno para presentar el EPAC, el cual deberá presentar el dia del examen.

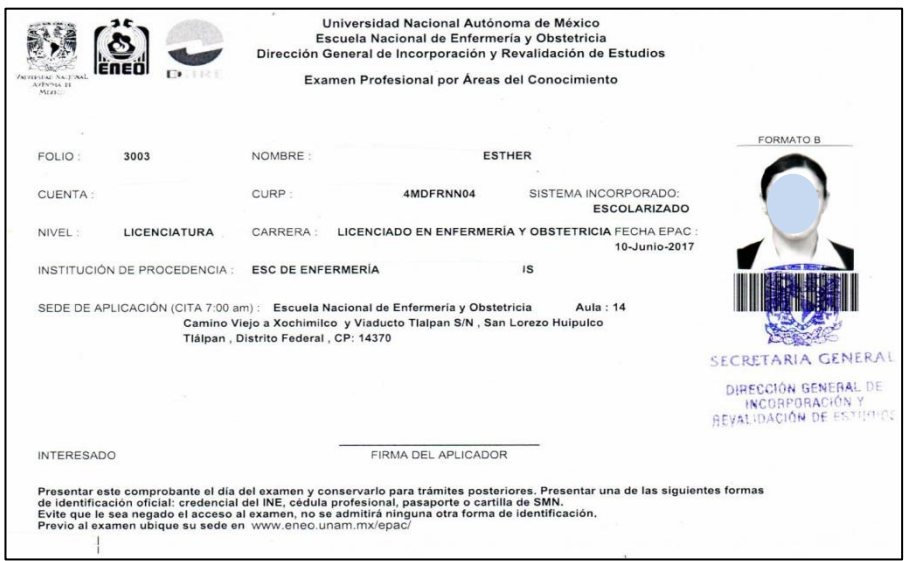

2.5. La **Guía de estudio y el Instructivo** para presentar el examen, estará a disposición de los alumnos, en la página www.eneo.unam.mx/epac/ a partir del 6 de octubre de 2017.

#### **lll. PRESENTACIÓN DE EXAMEN**

El alumno deberá:

3.1 Imprimir en la página [www.eneo.unam.mx/epac/](http://www.eneo.unam.mx/epac/) a partir del 2 de noviembre de 2017, la programación del examen.

- 3.2 Acudir puntualmente a la sede, en la fecha y horario establecido por la ENEO **(no habrá tolerancia)**.
- 3.3 Mostrar, para su ingreso, el comprobante (Formato B) y una **identificación oficial** con fotografía.

### **IV. RESULTADOS DEL EPAC**

- 4.1 Se darán a conocer el 25 de noviembre de 2017, a través de la página: [www.eneo.unam.mx,](http://www.eneo.unam.mx/) el(la) alumno(a) podrá ingresar con su número de cuenta o folio registrado en el comprobante (Formato B).
- 4.2 Publicados los resultados del examen, los alumnos, deberán imprimir la calificación obtenida.

## **V. REGISTRO DE TÍTULO Y EXPEDICIÓN DE CÉDULA PROFESIONAL**

Los alumnos que obtengan resultado aprobatorio en dicho examen, deberán:

- 5.1. Realizar el llenado de la **Solicitud de Registro de Título y Expedición de Cédula Profesional,** de acuerdo con el procedimiento establecido en el Aviso publicado en la página de internet de esta DGIRE, el 24 de octubre de 2016.
- 5.2. Entregar en el DSSyT del 22 al 26 de enero del 2018, la siguiente documentación:
	- **Resultado del examen,** impreso de la página de la ENEO.
	- **Copia de la Solicitud de Registro de Título y Expedición de Cédula Profesional, debidamente llenada y firmada**.
	- **Circular 083/14, publicada en la página de esta DGIRE el 12 de agosto de 2014**, en donde el alumno asiente su nombre completo, fecha y firma autógrafa de enterado, de que no habrá cambio en el nombre de la institución (Universidad Nacional Autónoma de Mexico) inscrito en el Registro Nacional de Profesionistas, como se estipula en el segundo párrafo de la circular en mención.

5.3. El DSSyT entregará a la ISI o al alumno(a) un comprobante (Tarjetón), para continuar con el trámite de obtención del título y cédula profesional, en la Dirección General de Administración Escolar de la UNAM.

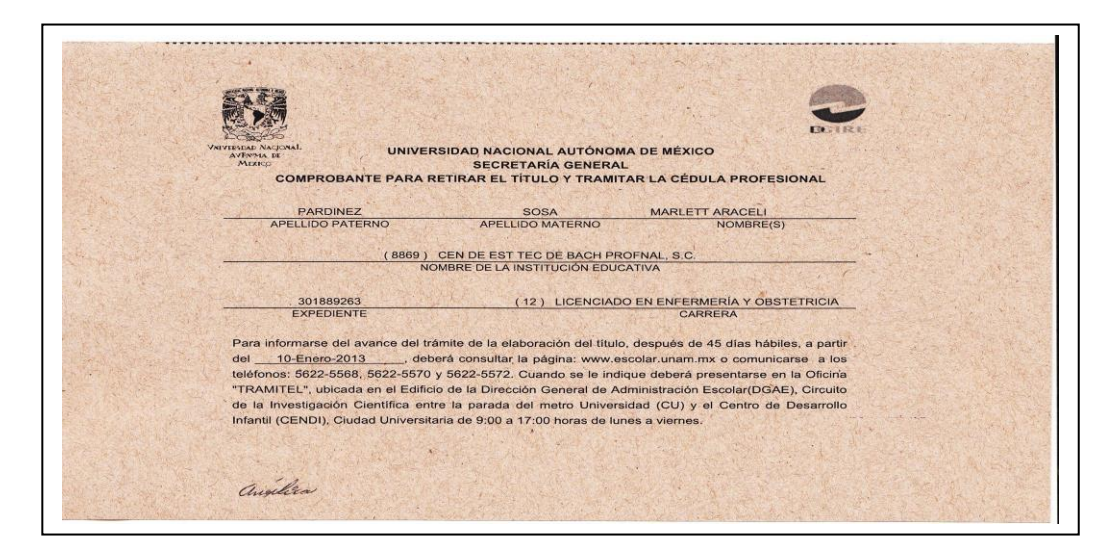